#### 完全オンライン株主総会及びオンライン事業説明会のご案内

## 1. 完全オンライン株主総会とは

完全オンライン株主総会とは、リアル株主総会(物理的な場所において開催される株 主総会)を開催することなく、取締役や株主等が、インターネット等の手段を用いて、 株主総会に会社法上の「出席」をする株主総会をいいます。

本株主総会は、完全オンライン株主総会として開催いたしますので、事前にオンライ ン株主総会の出席の申込みを行い、当日オンライン出席された株主様は、インターネッ ト中継を視聴しながら、質問や議決権の行使をすることができます。

※完全オンライン株主総会は、経済産業省「ハイブリッド型バーチャル株主総会の実施ガイド(2020年2月26日)」におけ る「バーチャルオンリー型株主総会」に相当いたします。

# 2. 完全オンライン株主総会参加申込みスケジュール

①事前申込(完全オンライン株主総会事前登録①)

期間:2024年3月7日(木曜日)~2024年3月20日(水曜日)午後11時59分

※第31回定時株主総会招集ご通知及び議決権行使書は、2024年3月7日(木曜日)に 発送いたします。

②Zoomウェビナー申込(完全オンライン株主総会事前登録②)

期間:2024年3月7日(木曜日)~2024年3月21日(木曜日)午後3時00分

③オンライン株主総会への出席

ログイン可能時間:2024年3月23日(土曜日)午前9時30分

株主総会開始時間:2024年3月23日(土曜日)午前10時00分

# 3. 完全オンライン株主総会出席に必要な機器等

- ・Zoom(オンライン会議システム)にアクセス可能なパソコン、タブレット、スマー トフォン等
- ・Zoom(オンライン会議システム)ミーティング用Zoomクライアント又はZoomモバ イルアプリのダウンロード

※webブラウザからZoomへのアクセスでは出席できません。必ず事前にZoomクライアント又はア プリのインストールをお願い申し上げます。

- ・Zoomアカウント(オンライン株主総会事前登録①に必要)
- ・議決権行使書(株主番号及び議決権行使個数記載面)の画面キャプチャファイル
- ・インターネット回線

# 4.完全オンライン株主総会事前登録①(事前申込兼株主様本人確認)

本完全オンライン株主総会は、Zoomビデオウェビナーを使用して開催いたします。出 席を希望される株主様は、以下の手順により完全オンライン株主総会への事前申込が必 要となります。

① Zoomアカウントの取得

【パソコンの場合:Zoomアカウントの取得】

(URL[:https://zoom.us/](https://zoom.us/))

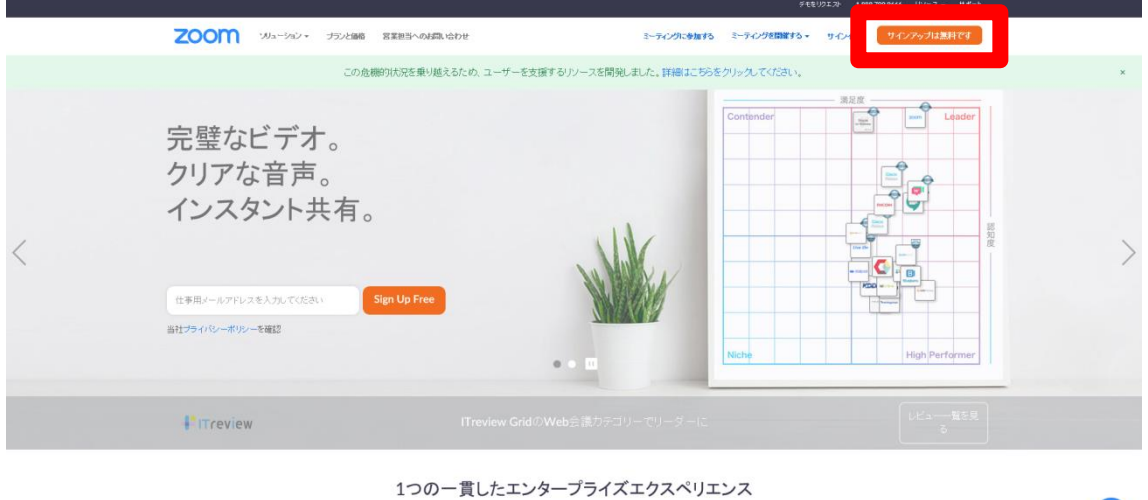

 $\Box$ 

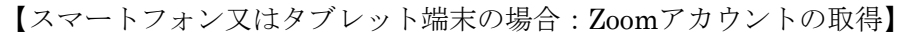

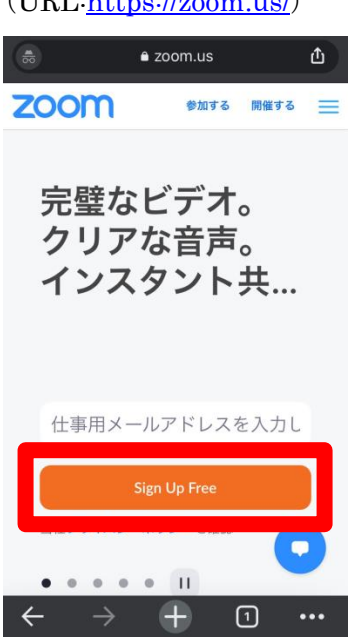

(URL[:https://zoom.us/](https://zoom.us/))

②ミーティング用Zoomクライアント又はZoomモバイルアプリのダウンロード 【パソコンの場合:Zoomクライアントのダウンロード】

(URL[:https://zoom.us/download#client\\_4meeting](https://zoom.us/download#client_4meeting))

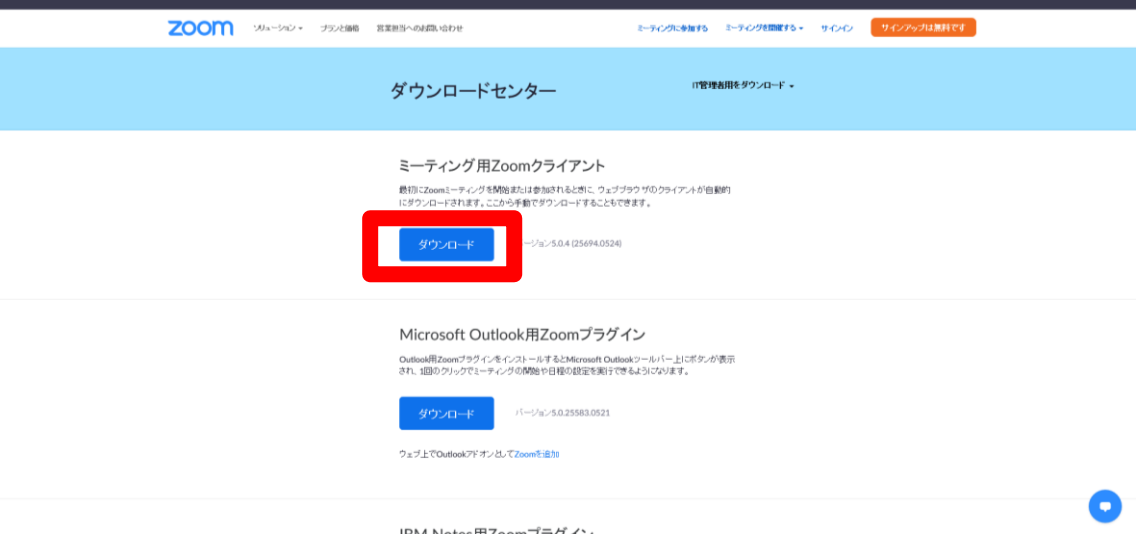

【スマートフォン又はタブレット端末の場合:Zoomモバイルアプリのダウンロード】 (URL: <https://zoom.us/jp-jp/meetings.html> 画面下部) iOSの場合

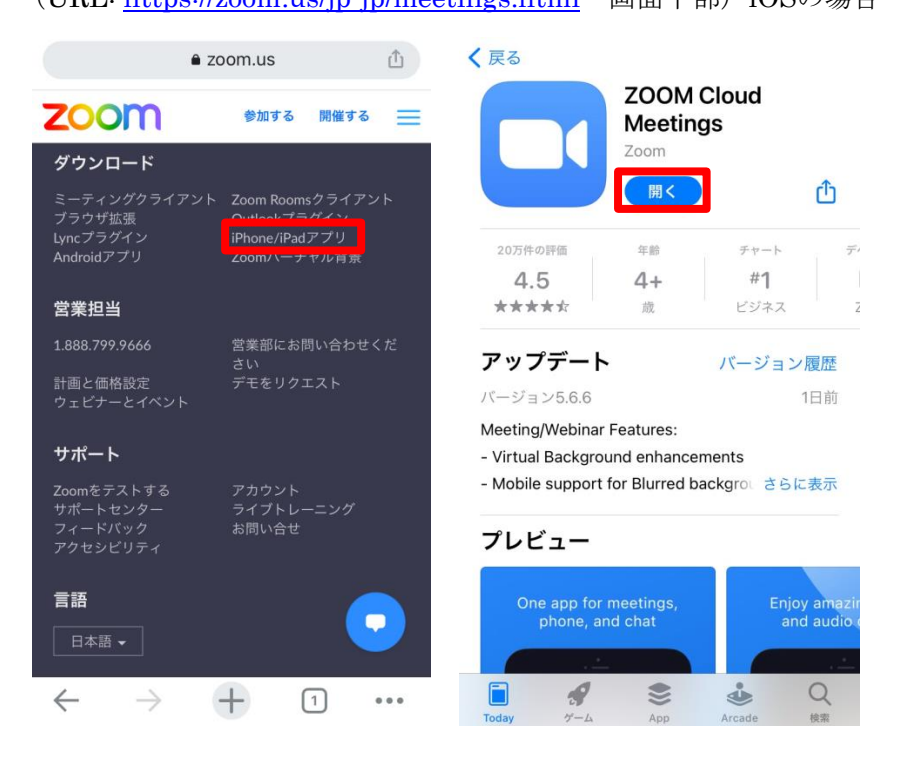

③申込期日3月 20 日(水曜日)午後 11 時 59 分までに事前申込メールアドレス

([sokai@gala.jp](mailto:sokai@gala.jp))宛てに必要事項を記載し、議決権行使書(株主番号及び議決権行使個 数記載面)の画面キャプチャを添付のうえ、オンライン株主総会にメール申込

【事前申込メールアドレス】sokai@gala.ip

【申込内容】

以下の内容を記載して事前申込メールアドレス sokai@gala.jp 宛てにメールを送信してく ださい。

件名:株主番号(XXXXXXXXX)完全オンライン株主総会事前申込

- メール本文:
- ・株主番号
- ・株主氏名
- ・株主住所
- ・Zoom アカウント Zoom に登録をしているメールアドレス(※)
	- ※完全オンライン株主総会に出席される Zoom アカウントのメールアドレスを記載して いただきますようお願い申し上げます。Zoom に登録しているメールアドレスに誤りが ある場合や Zoom に登録されていないメールアドレスを記載した場合はウェビナー登 録の承認ができない場合や完全オンライン株主総会に出席ができない場合があります ので予めご了承ください。

添付ファイル:

・議決権行使書の画面キャプチャ(事前申込メールにファイルを添付して送信)

上記項目について記載が無い場合及び添付ファイルが無い場合は、株主様本人確認ができ ませんので、事前登録をお受けすることができません。

#### 5. 完全オンライン株主総会事前登録②(ウェビナー申込)

事務局において、株主様本人確認が完了いたしました株主様に対して上記の事前申込メ ールアドレス ([sokai@gala.jp](mailto:sokai@gala.jp))から株主様本人確認の完了のご連絡とともにZoomビデ オウェビナー事前登録案内メールが送信されますので、

申込期日3月21日(木曜日)午後3時00分までにウェビナー登録をお願い申し上げま す。

【ウェビナー登録の方法及びマイク機能の確認】

- ① ウェビナー登録URL(ウェビナー登録のご案内メールに記載)にアクセス
- ② 以下の登録項目を入力
	- 名:株主番号を入力
	- 姓:氏名を入力

メールアドレス:Zoomアカウント(完全オンライン株主総会事前登録①で記載した

メールアドレスを入力)

※Zoomに登録済のメールアドレスのみ登録できますが、完全オンライン株主総会 事前登録①で記載した以外のZoomアカウントを登録した場合承認されませんの で、必ず完全オンライン株主総会事前登録①で記載したZoomアカウントを入力 してください。

【パソコンの場合:ウェビナー登録】

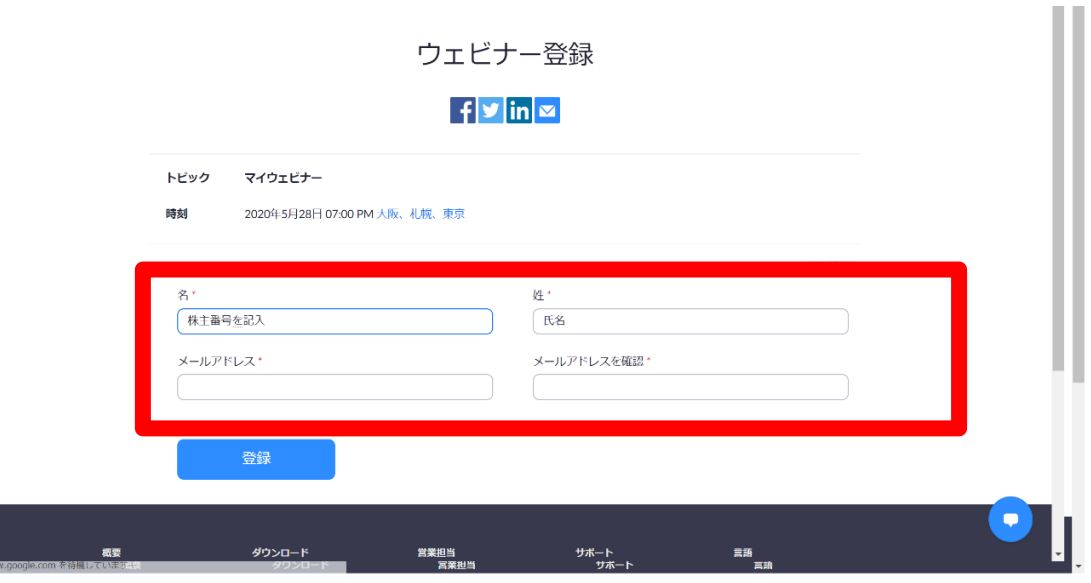

【スマートフォン又はタブレット端末の場合:ウェビナー登録】

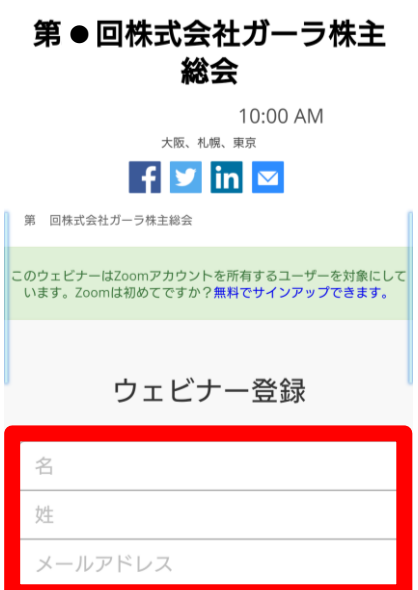

③ 事務局にてウェビナー登録の確認が取れ次第、完全オンライン株主総会に出席必要 情報のメールが送信されます。

(当日のアクセスURL、ウェビナーID、PW等が記載されております。)

- ※ウェビナー申込をいただいてから承認までに3日~4日程度時間がかかる場合が あります。また、株主様本人確認ができない場合は承認されなかった旨の通知メ ールが届きます。
- ※ウェビナー登録URLは株主様専用となりますので、第三者等への共有はお控えく ださい。
- ④ 株主総会当日、ご発言を希望される株主様は、後述「(3)マイク機能と発言につい て」における、Zoomのマイク機能を使用して発言していただきます。事前にマイク 機能が使用できるかどうかご確認をお願い申し上げます。

# 6.完全オンライン株主総会当日の出席について

- (1)「5.完全オンライン株主総会事前登録②(ウェビナー申込)」の③におけるメール 送信された当日のアクセスURLをクリックすることによりZoomクライアント又は Zoomモバイルアプリが立ち上がりますのでウェビナーにログインしていただきま す(※)。当日の完全オンライン株主総会へのログインにつきましては、午前9時30 分から可能となります。ログイン後から株主総会開始(午前10時00分)までは入場 後の待機状態となりますので、開始までお待ちください。
	- (※)Zoomクライアント又はZoomモバイルアプリが立ち上がらない場合は、 Zoomクライアント又はZoomモバイルアプリに直接ウェビナーID、PWを入 力し、ログインしてください。

ログインの際にZoomに設定する名前については、自由な名前を設定頂いて構いま せん。なお、後述「(3)マイク機能と発言について」における挙手を行った株主 様を指名する際にお呼びする名前となりますので、適切な名前での設定をお願い申 し上げます。

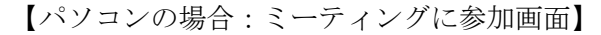

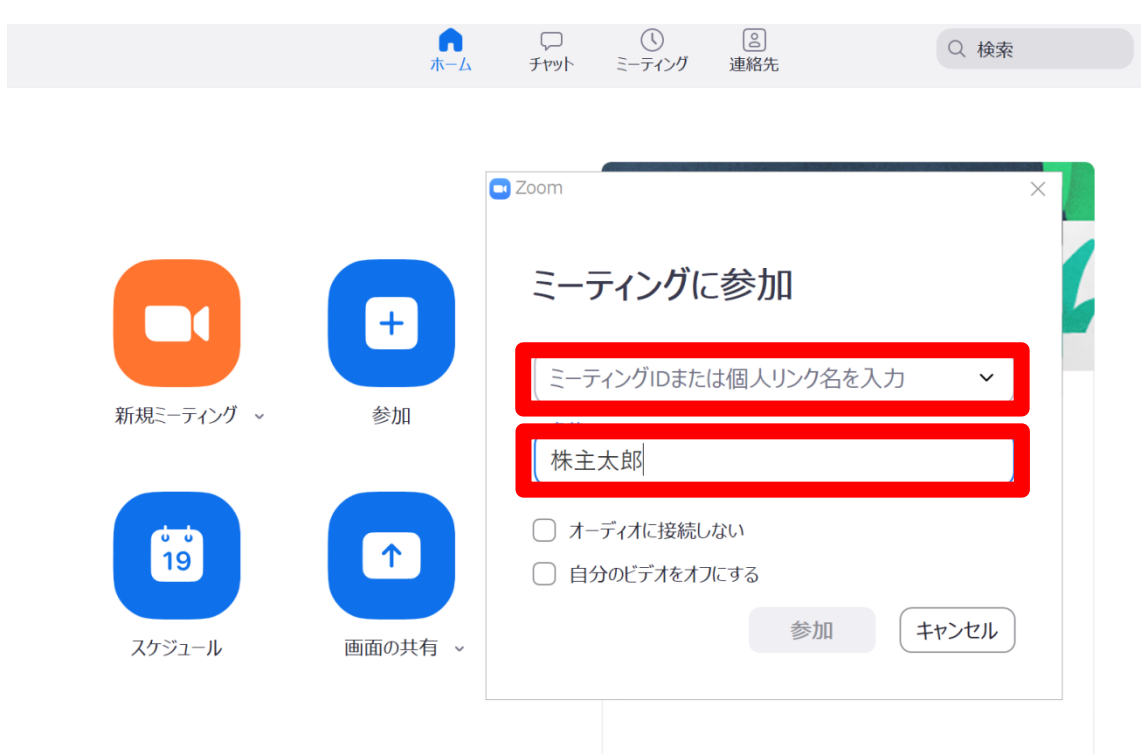

【スマートフォン又はタブレット端末の場合:ログイン画面】 (Zoomモバイルアプリから直接ウェビナーID、PWを入力し、ログインする場合)

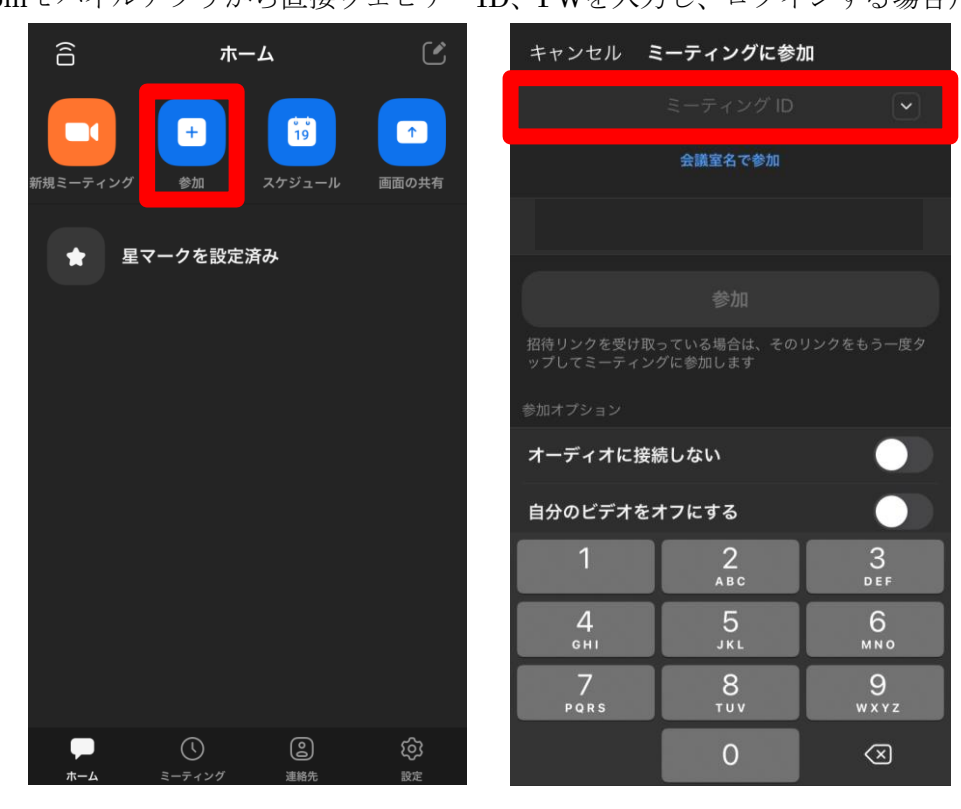

(2)カメラ機能

完全オンライン株主総会に出席の株主様はカメラ機能がOFFでの出席となりますの で、オンライン出席の株主様の画像が完全オンライン株主総会に映し出されること はありません。

(3)マイク機能と発言について 完全オンライン株主総会に出席の株主様は、マイク機能がOFFとなっており、原則 として完全オンライン株主総会で発言することができません。 但し、議長により質問並びに動議を含めた審議に関する一切のご発言をお受けする 旨の案内が行われた後、株主様がZoomビデオウェビナーの挙手機能により挙手を 行い、議長から指名された株主様は事務局側で株主様のマイク機能をONにいたし ますので、発言及び質問をすることができます。

 $\Box$  Zoom ウェドナー  $\Box$ 【】全画面表示の െ 株式会社 ガーラ  $\begin{array}{|c|c|}\n\hline\n\text{#} & \text{#} \\
\hline\n\text{#} & \text{#} & \text{#} \\
\hline\n\end{array}$ 退出

【パソコンの場合:挙手ボタン】

- ※質問が本株主総会の目的に関しない場合、質問への回答に詳細な調査が必要な場 合、質問が重複する場合、質問に対して回答することが顧客や従業員等の権利・ 利益を侵害するおそれがある場合、又は本株主総会の運営を妨げる目的が明らか な濫用的な質問の場合には、質問を取り上げず、回答を差し控えることがありま す。
- ※その他本株主総会の運営を妨げる発言や不適切な質問や不規則発言が繰り返され る等、インターネット出席株主様の発言により議事の運営に支障をきたすと議長 が判断した場合には、当社から、当該インターネット出席株主様との通信を強制

的に遮断させていただく場合がございます。

(4)議決権の行使とそのお取扱い

オンライン出席された株主様は、Zoomビデオウェビナーの投票機能により、議決 権を行使することができます。議決権の行使方法は、議案の採決時に投票画面が表 示されますので、「賛成」、「反対」のいずれかをチェックし、送信ボタンを押下す ることにより議決権を行使することができます。

【パソコンの場合:投票機能】

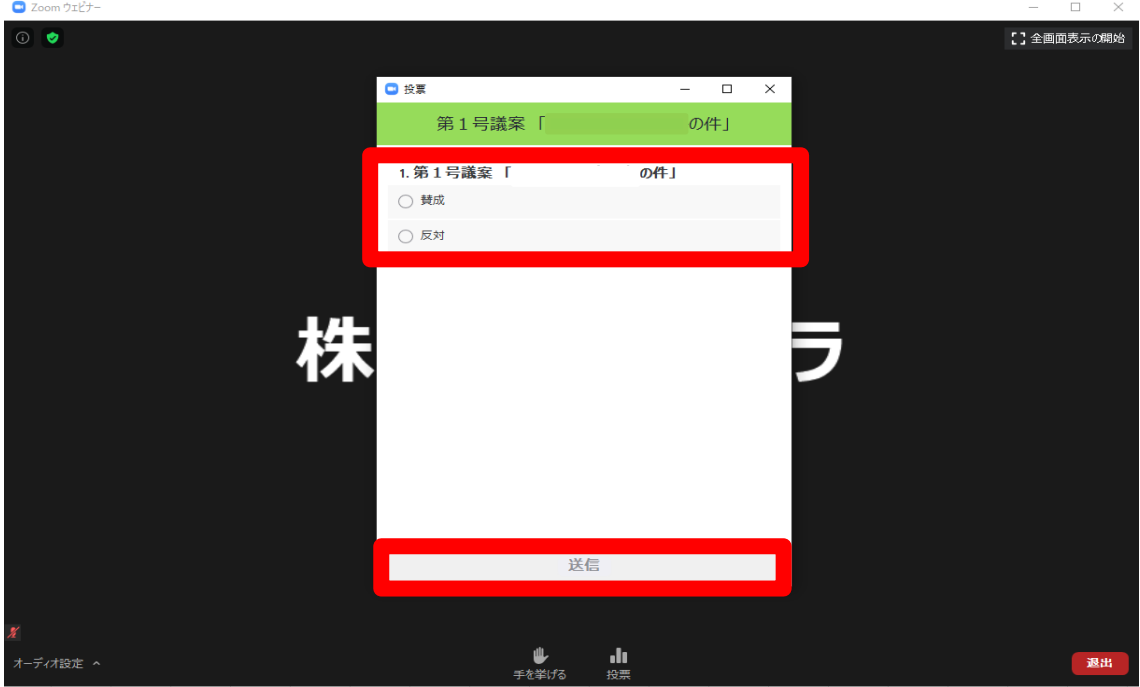

事前に書面又はインターネットによりに議決権を行使された場合の優先順位は、① 当日オンライン出席中のインターネットによる議決権行使、②事前の書面又はイン ターネットによる議決権行使の順序といたします。したがいまして、株主様が事前 に議決権を行使されている場合に、オンライン出席して再度議決権を行使されたと きは、事前の議決権行使の効力は破棄いたしますが、オンライン出席中に議決権を 行使されなかったときは、事前の議決権行使の効力は取り消さずに維持するお取扱 いといたします。

なお、事前に議決権を行使せず、またオンライン出席中においても議決権を行使さ れなかった場合は、議決権を行使せずに会場をご退場になる場合と同様に、棄権の お取扱いといたします。

(5)動議について

本株主総会において動議がある場合、オンライン出席された株主様は、議長により 質問並びに動議を含めた審議に関する一切のご発言をお受けする旨の案内が行われ た後、株主様がZoomビデオウェビナーの挙手機能により挙手を行い、議長から指 名された株主様は動議を行っていただきます。 議長がご案内したタイミング・方法以外のタイミング・方法により動議を行うこと や動議であるか否かの判別ができないものは動議として取り上げない場合がありま すので、予めご了承ください。なお、同様の動議を繰り返し行うことや、明らかに 不適法な動議を行うことその他議事の進行や完全オンライン株主総会のシステムの 安定的な運営に支障が生じると判断した場合、議長の命令又は議長の指示を受けた 事務局の判断により、当該株主様との通信を強制的に遮断させていただく場合がご ざいます。

(6)録画について

株主様は、Zoomビデオウェビナーの録画機能により、完全オンライン株主総会の 録画をすることはできません。

## 7.代理人による出席方法について

代理人により議決権を行使される場合は、議決権を有する他の株主の方1名を代理人 として株主総会にご出席いただけます。ただし、代理権を証明する書面のご提出が必要 となりますのでご了承ください。そのうえで、4.完全オンライン株主総会事前登録① (事前申込兼株主様本人確認)以降の手順に従ってお手続きのうえ、ご出席くださいま すようお願い申し上げます。

提出期限:2024年3月21日(木曜日)午後6時00分(必着) 提出先:株式会社ガーラ 〒150-0001 東京都渋谷区神宮前六丁目12番18号

## 8.本株主総会の延会又は継続会について

通信障害等により、本株主総会の議事に著しい支障が生じる場合は、議長が本株主総 会の延期又は続行を決定することができることとするため、その旨の決議を本株主総会 の冒頭において行うことといたします。当該決議に基づき、議長が延期又は続行の決定 を行った場合には、2024年3月29日(金曜日)午前10時00分より、本株主総会の延会 又は継続会を開催いたします。その場合は、速やかに当社ウェブサイト

(<https://www.gala.jp/>) でお知らせいたしますので、「6. 株主総会当日の出席につい て」に従って、本株主総会の延会又は継続会にご出席くださいますようお願い申し上げ ます。

#### 9.オンライン事業説明会の出席及び質問について

完全オンライン株主総会にご出席の株主様は、本株主総会終了後、引き続き「オンラ イン事業説明会」にご出席いただけます。「オンライン事業説明会」にご出席希望の株 主様は、上記2. ~6. をご参照のうえ、完全オンライン株主総会にオンライン出席し ていただき、完全オンライン株主総会後に開催される「オンライン事業説明会」にオン ライン出席くださいますようお願い申し上げます。

また、オンライン事業説明会における質問については、「6.株主総会当日の出席に ついて(3)マイク機能と発言について」と同様に、質疑応答時において株主様が Zoomビデオウェビナーの挙手機能により挙手を行い、指名された株主様は事務局側で 株主様のマイク機能をONにいたしますので、質問をすることができます。

# 10.本件に関するサポートについて

・完全オンライン株主総会事前登録①(事前申込兼株主様本人確認)及び完全オンライン 株主総会事前登録②(ウェビナー申込)に関するお問い合わせ等、本件に関する全ての お問い合わせは下記お問い合わせメールアドレス宛に送信をお願い申し上げます。な お、お電話での対応はいたしかねます。

Zoomアカウントの取得方法、Zoomアプリのインストール方法、Zoomへの接続方法、 Zoomの機能等に関するお問い合わせにつきましては、一般的な方法をメールによりご 案内することは可能ですが、株主様の個別の通信環境等に対応したご案内はできかねま すのでご了承ください。

お問い合わせメールアドレス ([sokai@gala.jp](mailto:sokai@gala.jp))

- ・完全オンライン株主総会当日において株主様側の環境等の問題と思われる原因での接続 できない、遅延、音声が聴こえない、発言ができない、議決権行使ができない等のトラ ブルについてのサポートはいたしませんので予めご了承ください。また、それに伴い不 利益等が生じた場合でも当社では一切責任を負いかねます。
- 11. 注意事項について
	- (1)通信障害やパソコンの不具合等に備え、本株主総会へ出席される場合も、議決権の 事前行使を推奨いたします。議決権の事前行使の方法は、第31回定時株主総会招集 ご通知(<https://www.gala.jp/ir/shareholder/meeting.html>)2頁をご参照くださ い。
	- (2)オンライン株主総会の出席は、①Zoomアカウントの取得及び②ミーティング用 Zoomクライアント(パソコンの場合)又はZoomモバイルアプリ(スマートフォン 又はタブレット端末の場合)からのアクセスが必須となります。そのため以下を行 っていただく必要がございます。 ①Zoomアカウントの取得

②Zoomクライアント又はZoomモバイルアプリのダウンロード 本オンライン株主総会当日において、ミーティング用Zoomクライアント又はZoom モバイルアプリからZoomアカウントにてログインし出席する方法以外の方法 (例:アプリをインストールせずブラウザのみを使用した出席等)で出席すること ができませんのでご注意ください。必ず、ミーティング用Zoomクライアント又は ZoomモバイルアプリからZoomアカウントにてログインし、出席くださいますよう お願い申し上げます。

- (3)インターネットのご利用に関する費用(プロバイダー接続料金・通信料金等)は、 株主様のご負担となります。
- (4)本株主総会開会前及び開会中にトラブルが生じた場合や、本株主総会の運営に変更 が生じた場合は、その後の対応等の必要な事項について、当社ウェブサイト (<https://www.gala.jp/>)に掲載しますので、ご確認ください。

# 12. 本件に関するお問い合わせ先

お問い合わせメールアドレス ([sokai@gala.jp](mailto:sokai@gala.jp)) ※お電話での対応はいたしかねます。

以上